**R o g e r A c c e s s C o n t r o l S y s t e m 5 v 2**

Nota aplikacyjna nr 031

Wersja dokumentu: Rev. A

# **Dodatkowe ilościowe limitowanie dostępu**

Uwaga: Niniejszy dokument dotyczy RACS 5 v2.0.8 lub nowszy

## *Wstęp*

System RACS 5 w oparciu o kontrolery MC16-AZC umożliwia dodatkową ilościową kontrolę wejść dla użytkowników próbujących uzyskać dostęp do Strefy dostępu. Opisane w niniejszej nocie funkcjonalności mogą być wykorzystywane m.in. na parkingach, siłowniach, basenach i innych podobnych obiektach wymagających zaawansowanej kontroli dostępu w strefach.

Kontroler MC16-AZC umożliwia:

- określenie ilu użytkowników z danej grupy może uzyskiwać dostęp do strefy
- określenie ile razy dany użytkownik może uzyskiwać dostęp do strefy
- określenie w ciągu ilu dni użytkownik może wykorzystać swój limit w zakresie przyznawania dostepu
- określenie po ilu dniach nieobecności limit w zakresie przyznawania dostępu zanika
- określenie kiedy limity dostępu będą odnawiane automatycznie na bazie harmonogramu
- ręczne zmniejszenie/zwiększenie stanu licznika użytkowników w strefie

Uwaga: Dodatkowe informacje na temat Stref dostępu, Anti-passbacku oraz standardowego ilościowego limitowania dostępu podano w nocie aplikacyjnej AN004 dostępnej na [www.roger.pl.](http://www.roger.pl/)

## *Grupowe limity obecnych*

Grupowy limit obecnych znajduje swoje zastosowanie przede wszystkim na parkingach z ilością miejsc mniejszą niż ilość chętnych do parkowania i umożliwia on przede wszystkim określenie ilu maksymalnie użytkowników (pojazdów) z różnych grup może uzyskiwać dostęp do Strefy dostępu (parkingu). Każdy kontroler MC16-AZC umożliwia obsługę jednej takiej specjalizowanej Strefy dostępu.

By zdefiniować Strefę dostępu z Grupowym limitem obecności:

- Skonfiguruj system kontroli dostępu zgodnie z notą aplikacyjną AN006.
- W menu górnym wybierz polecenie *Konfiguracja* i następnie *Grupy użytkowników*.
- W otwartym oknie utwórz grupy za pomocą przycisku *Dodaj*.
- W menu górnym wybierz polecenie *Kreatory* i następnie *Dodaj Osobę online* by zdefiniować użytkowników systemu.
- Przypisz poszczególnych użytkowników do wcześniej utworzonych grup.

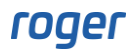

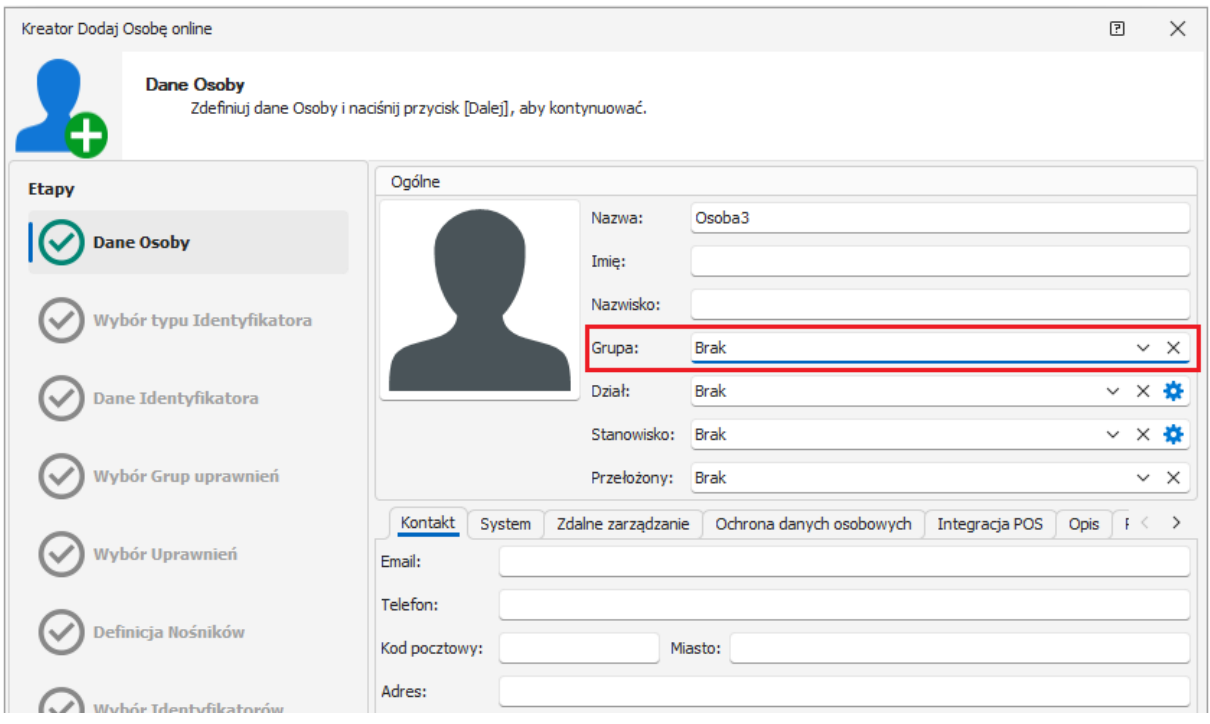

- W drzewku nawigacyjnym programu VISO w ramach danego kontrolera MC16 dwukrotnie kliknij polecenie *Strefy dostępu*.
- W nowo otwartym oknie kliknij *Dodaj*, wprowadź nazwę strefy, zaznacz opcję *Grupowe limity obecnych* i zatwierdź przyciskiem *OK*.

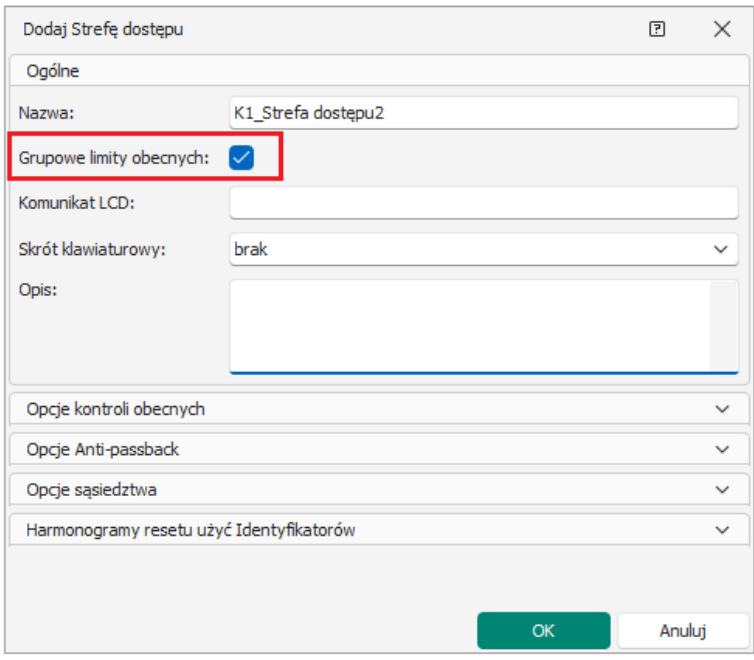

- W dolnej części okna zdefiniuj Punkty wejściowe i wyjściowe przypisując wcześniej zdefiniowane w systemie Punkty identyfikacji. Punkty identyfikacji obejmujące czytniki systemu RACS 5 zwykle tworzone są podczas definiowania Przejść np. za pomocą kreatora dostępnego w *VISO-> Kreatory->Kreator przejścia*.
- W dolnej części ekranu wybierz zakładkę *Grupowe limity obecnych* i następnie przycisk *Dodaj* by zdefiniować limity dla poszczególnych grup użytkowników.

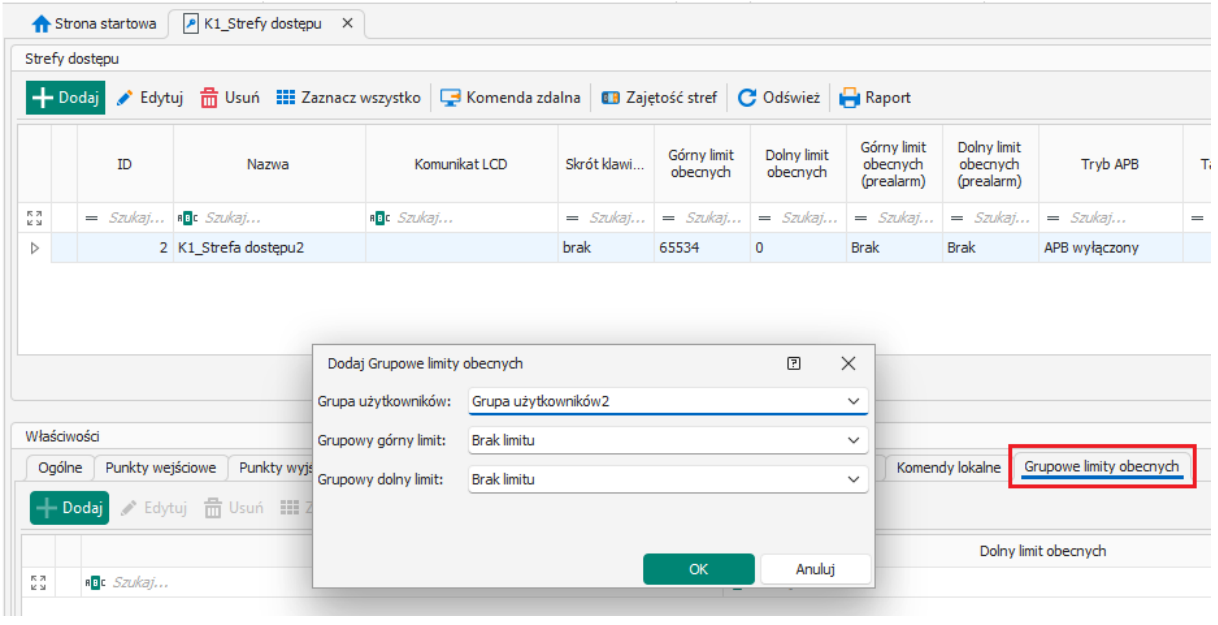

# *Limity użycia identyfikatorów osób*

Limity użycia identyfikatorów w praktyce znajdują swoje zastosowanie w obiektach, w których istnieje potrzeba ograniczenia ilości dopuszczalnych wejść poszczególnych użytkowników do strefy. Limity użycia można definiować jedynie dla Strefy dostępu z zaznaczoną opcją *Grupowe limity obecnych*. Każdy kontroler MC16-AZC umożliwia obsługę jednej takiej specjalizowanej Strefy dostepu.

#### **Definiowanie limitów**

- Skonfiguruj system kontroli dostępu z uwzględnieniem użytkowników i ich Identyfikatorów zgodnie z notą aplikacyjną AN006.
- Stwórz Strefę dostępu z punktami wejściowymi i wyjściowymi oraz zaznaczoną opcją *Grupowe limity obecnych* tak jak to opisano w poprzedniej sekcji.
- W drzewku nawigacyjnym programu VISO dwukrotnie kliknij polecenie *Identyfikatory*.
- W nowo otwartym oknie wskaż identyfikator należący do danego użytkownika i wybierz polecenie *Ustaw limity użyć*.

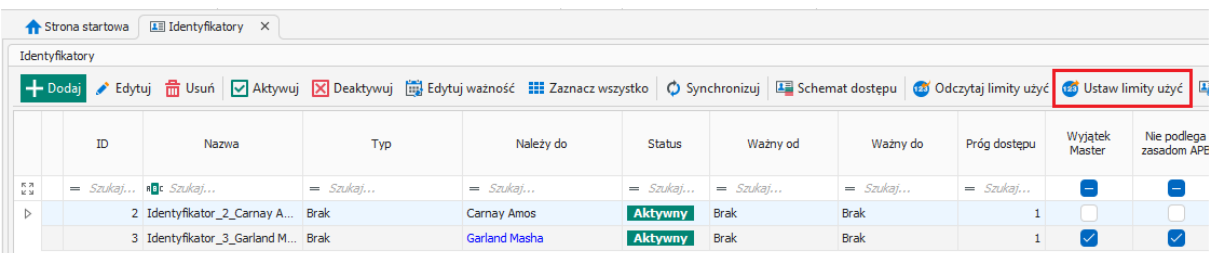

- W otwartym oknie ustaw wymagane limity gdzie poszczególne parametry oznaczają: *Pozostało użyć*: ilość pozostałych użyć identyfikatora na Punktach wejściowych strefy. *Pozostało dni*: ilość pozostałych dni, w których można używać identyfikator. *Limit absencji*: ilość dni nieużywania identyfikatora po których limit użyć wynikający z parametru *Pozostało użyć* straci ważność i identyfikator nie będzie mógł być dalej używany. Użycie identyfikatora w trakcie obowiązywania limitu absencji, który jest liczony nie od momentu ustawienia tylko od dnia następnego z kolei dezaktywuje limit absencji.
- Zamknij okno przyciskiem *OK* by automatycznie ustawić limity w kontrolerze.

#### **Reset limitów**

Istnieje możliwość ustawienia Harmonogramu typu Chwilowy dla danego limitu użycia identyfikatorów. Dany harmonogram jest wspólny dla wszystkich identyfikatorów w Strefie dostępu i w zdefiniowanych momentach powoduje on przywrócenie wartości domyślnych. Harmonogramy definiuje się za pomocą polecenia *Harmonogramy* w drzewku nawigacyjnym programu VISO a przypisuje się je we właściwościach Strefy dostępu.

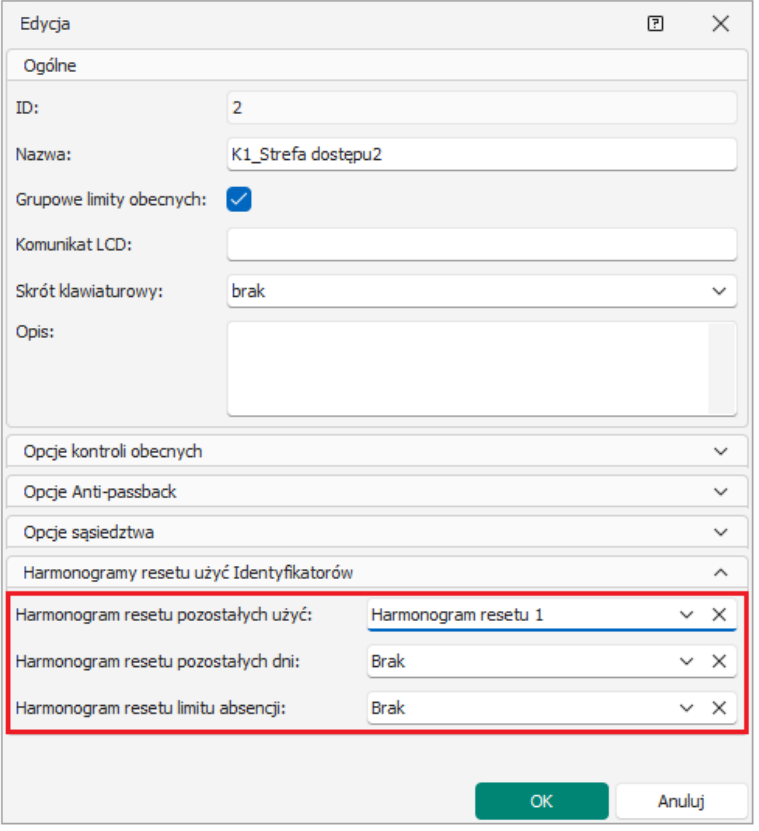

## *Ręczne modyfikacje Górnego limitu obecności*

W systemie RACS 5 v2 wprowadzono możliwość tymczasowego ręcznego modyfikowania Górnego limitu obecności w strefie dostępu. Taka interwencja w system może być potrzebna np. w sytuacji gdy strażnik zauważy że Osoba, która opuściła strefę nie zidentyfikowała się na wyjściu. W takiej sytuacji system nadal będzie zaliczał obecność tej osoby w strefie i może nadal blokować wejście kolejnej osobie jeżeli ustawiony został Górny limit obecności w strefie. Modyfikacje są realizowane za pomocą funkcji wejściowych *[260]*-*[265].* Funkcje te tymczasowo modyfikują wartość Górnego limitu obecnych. Dodatkowo wprowadzone zostały funkcje wyjściowe *[265]-[267]* do monitorowania zmian limitu jak też funkcja wyświetlacza *[014]*, którą omówiono w nocie aplikacyjnej AN011.

### *Dane dynamiczne*

Do danych dynamicznych zaliczają się te liczniki i rejestry kontrolera MC16, które zmieniają się w trakcie jego funkcjonowania w zależności od tego jak przemieszczają się użytkownicy w systemie. Do danych dynamicznych zaliczane są m.in. dane związane z grupowymi limitami obecności, limitami użycia identyfikatorów, APB (Anti-passback). W trakcie konfiguracji oraz restartu kontrolera domyślnie dane dynamiczne są zachowywane. Istnieje również możliwość ich wyzerowania.

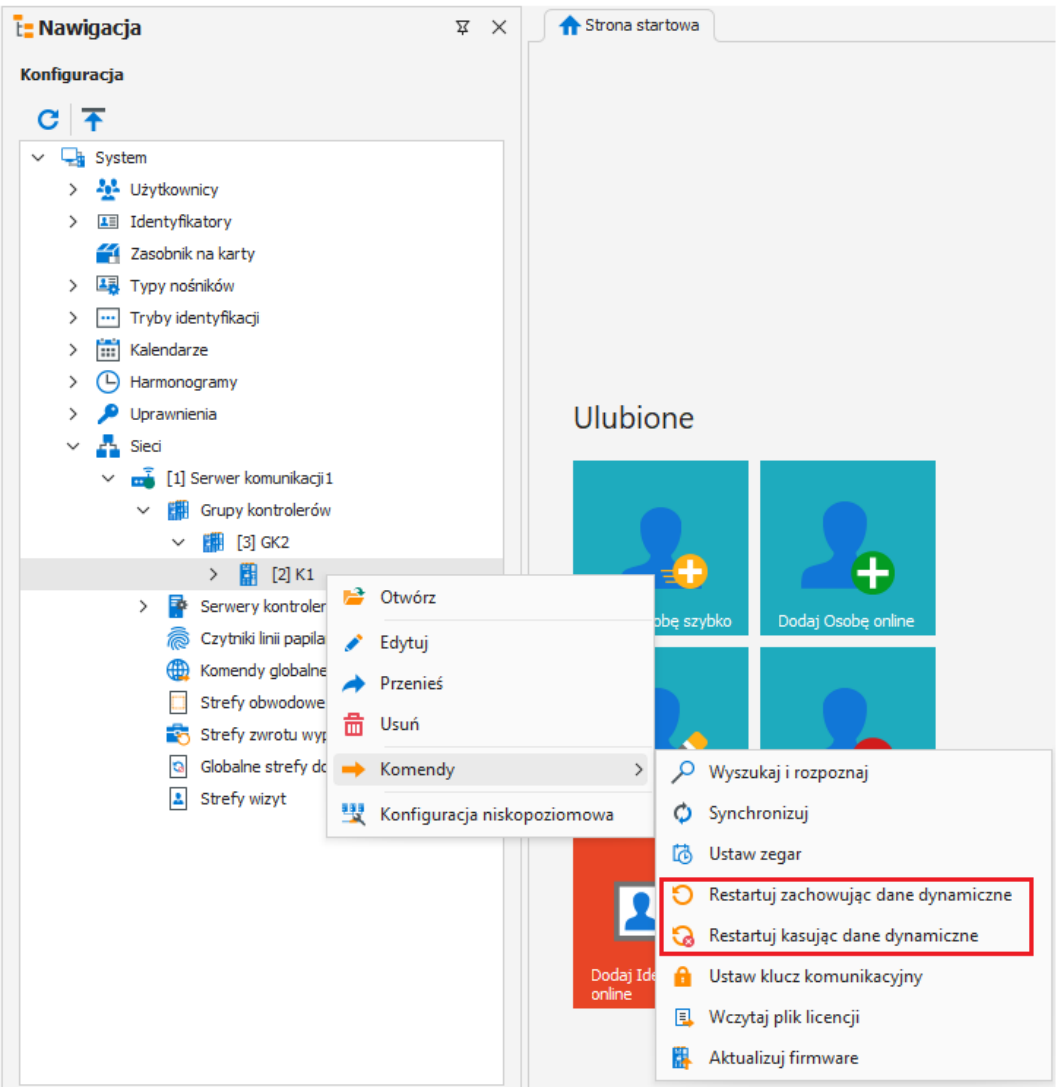

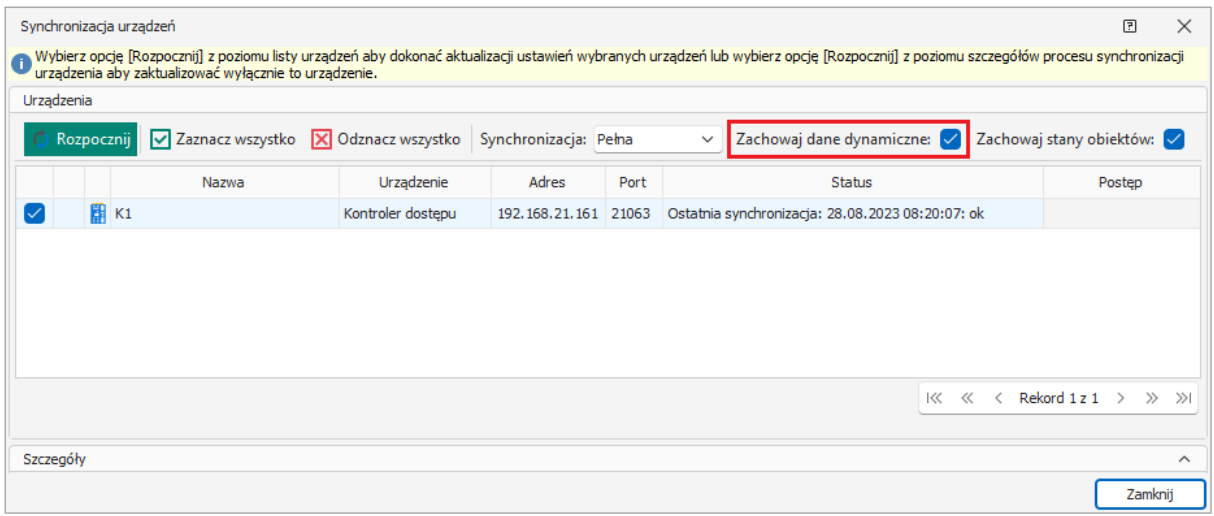

**Kontakt: Roger sp. z o.o. sp.k. 82-400 Sztum Gościszewo 59 Tel.: +48 55 272 0132 Faks: +48 55 272 0133 Pomoc tech.: +48 55 267 0126 Pomoc tech. (GSM): +48 664 294 087 E-mail: [pomoc.techniczna@roger.pl](mailto:biuro@roger.pl) Web: [www.roger.pl](http://www.roger.pl/)**